**Выпуск 1**

# **Сканеры Argox AS8110, AS8150 AS8210, AS8250, AS8310, AS8312**

**Ручные сканеры штрих-кода**

# **Руководство пользователя**

**(русифицированная версия)** 

**Предупреждение об ограничении ответственности:** Целью создания данного руководства является предоставление информации о сканерах Argox. Все усилия были приложены для того, чтобы сделать данное руководство как можно более точным. Информация представлена по принципу «как есть». Автор и издательская компания не несут никакой ответственности перед лицами и организациями, осознавая возможность повреждения или утраты в связи с информацией в данном руководстве или использованием прилагаемого сканера. Содержащаяся в данном руководстве информация может быть изменена без предупреждения. Производитель сканера не несет никакой ответственности за технические и редакционные ошибки и опечатки, а также за непосредственный и последующий ущерб, исходящий из производительности или функциональности при использовании. Последующие изменения будут опубликованы в следующем издании. Мы заранее благодарны за любые предложения и замечания, связанные с данным руководством.

**Торговые марки:** Все торговые марки являются собственностью их уважаемых обладателей.

Исходный текст © Argox

#### • **WWW.ARGOX.COM**

© 2005 Компас-С, Россия.

Адрес: г. Москва ул. Большая Никитская 22 , офис 52.

Тел.: (095) 291-96-25; тел./факс: (095) 202-21-11

E-Mail: Info@compass-c.com

Адрес в INTERNET: http://www.compass-c.com

Технический перевод: Желудков А.А.

Версия 1.0

# Содержание

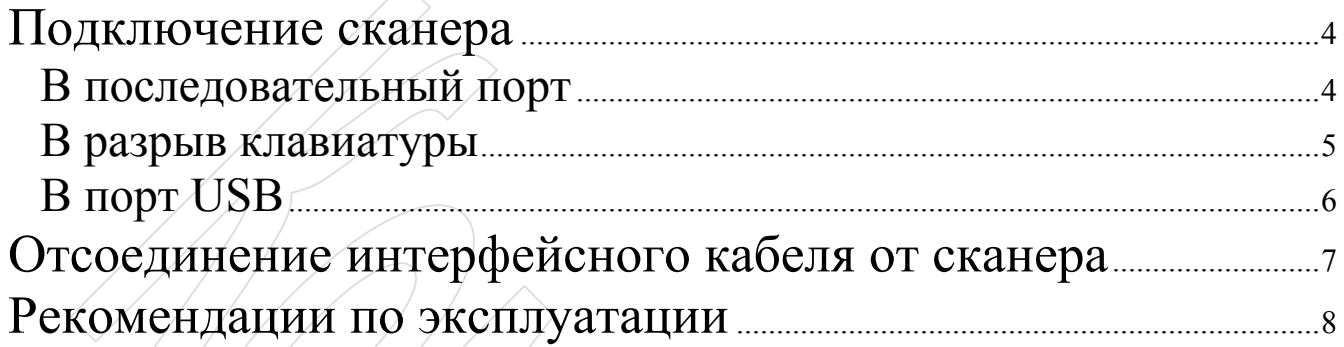

## **Подключение сканера**

Замечание: подключение сканера доложен производить

#### квалифицированный специалист.

#### **В последовательный порт**

- 1) Выключите компьютер.
- 2) Подсоедините разъём RJ-45 интерфейсного кабеля сканера в интерфейсный разъём сканера (до щелчка).
- 3) Подключите соответствующий разъём блока питания к разъёму на интерфейсном кабеле сканера.
- 4) Подключите интерфейсный кабель сканера к последовательному порту компьютера и заверните фиксирующие винты.
- 5) Подсоедините блок питания сканера к заземлённой розетке (220V).
- 6) Включите компьютер и настройте сканер соответственно настройкам последовательного порта, к которому он подключён.

**Замечание:** Для того чтобы считанная информация передалась со сканера на компьютер необходимо, чтобы совпадали интерфейсные настройки сканера и последовательного порта компьютера, к которому сканер подключён.

#### **В разрыв клавиатуры**

- 1) Выключите компьютер.
- 2) Подсоедините разъем интерфейсного кабеля сканера (RJ45) в интерфейсный разъём сканера (до щелчка).
- 3) Отсоедините кабель клавиатуры от компьютера.
- 4) Подключите интерфейсный разъём интерфейсного кабеля сканера в разъём клавиатуры компьютера.
- 5) Подключите интерфейсный кабель клавиатуры в свободный разъём на интерфейсном кабеле сканера
- 6) Включите компьютер.

### **В порт USB**

- 1) Подсоедините разъем интерфейсного кабеля сканера (RJ45) в интерфейсный разъём сканера (до щелчка).
- 2) Подключите USB-разъём интерфейсного кабеля сканера в USB-порт компьютера.
- 3) Windows автоматически распознает новое устройство (для Windows98, Me и ниже необходимо установить драйверы для USB-порта. Обратитесь к системному администратору).

# **Отсоединение интерфейсного кабеля от сканера**

**Замечание:** Перед отсоединением интерфейсного кабеля от сканера необходимо выключить компьютер (если включён) и отключить питание сканера (блок питания отключить от интерфейсного кабеля).

- 1) Найдите небольшое отверстие на верхней части ручки сканера.
- 2) Распрямите канцелярскую скрепку.
- 3) Аккуратно вставьте распрямлённый конец скрепки в отверстие до упора, (защёлка откроется).
- 4) Отсоедините интерфейсный кабель от сканера.

### **Рекомендации по эксплуатации**

- Не используйте острых, твёрдых, ворсистых или абразивных материалов для чистки корпуса и стекла сканера.
- Не используйте спиртосодержащие жидкости для чистки корпуса и стекла сканера.
- Не используйте сканер в помещениях с повышенной запылённостью и влажностью.
- Не допускайте падения сканера.